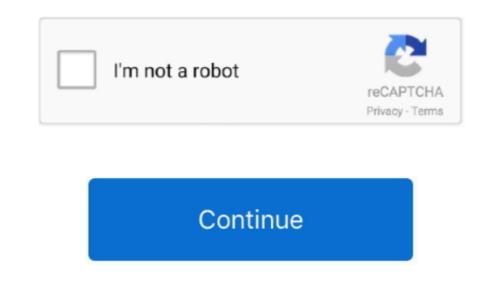

Change Mac Resolution To 1080 For Remote Desktop Access

About your only hope is to DISCONNECT the session (leaving it running by closing the RDP session without logging out), and then reconnect using a different resolution.. Of course this will all depend on the server remote session settings, etc This works in 2003/2008.

10.415.66